# AWARD® BIOS Setup

3

Award® BIOS ROM has a built-in Setup program that allows users to modify the basic system configuration. This type of information is stored in battery-backed RAM (CMOS RAM), so that it retains the Setup information when the power is turned off.

### Chapter 3 contains the following topics:

|   | Entering Setup                    | 3-2  |
|---|-----------------------------------|------|
|   | Getting Help                      | 3-2  |
|   | The Main Menu                     | 3-3  |
|   | Standard CMOS Setup               | 3-5  |
|   | Advanced BIOS Features            | 3-8  |
|   | Advanced Chipset Features         | 3-12 |
|   | Integrated Peripherals            | 3-17 |
|   | Power Management Setup            | 3-21 |
|   | PnP/PCI Configuration Setup       | 3-27 |
|   | PC Health Status (Optional)       | 3-30 |
|   | Frequency/Voltage Control         | 3-32 |
|   | Load Fail-Safe/Optimized Defaults | 3-34 |
|   | Set Supervisor/User Password      | 3-35 |
| \ |                                   |      |

## **Entering Setup**

Power on the computer and press <Del> immediately to allow you to enter Setup. The other way to enter Setup is to power on the computer. When the below message appears briefly at the bottom of the screen during the POST (Power On Self Test), press <Del> key or simultaneously press <Ctrl>, <Alt>, and <Esc> keys.

TO ENTER SETUP BEFORE BOOT, PRESS <CTRL-ALT-ESC> OR <DEL> KEY

If the message disappears before you respond and you still wish to enter Setup, restart the system to try again by turning it OFF then ON or pressing the "RESET" button on the system case. You may also restart by simultaneously pressing <Ctrl>, <Alt>, and <Delete> keys. If you do not press the keys at the correct time and the system does not boot, an error message will be displayed and you will again be asked to,

PRESS <F1> TO CONTINUE, <CTRL-ALT-ESC> OR <DEL> TO ENTER SETUP

## **Getting Help**

#### Main Menu

The on-line description of the highlighted setup function is displayed at the bottom of the screen.

## Status Page Setup Menu/Option Page Setup Menu

Press F1 to pop up a small help window that describes the appropriate keys to use and the possible selections for the highlighted item. To exit the Help Window, press <Esc>.

## The Main Menu

Once you enter Award® BIOS CMOS Setup Utility, the Main Menu (Figure 1) will appear on the screen. The Main Menu allows you to select from twelve setup functions and two exit choices. Use arrow keys to select among the items and press <Enter> to accept or enter the sub-menu.

CMOS Setup Utility - Copyright(C) 1984-2000

| Standard CMOS Features                                    | Frequency/Voltage Control |  |  |  |
|-----------------------------------------------------------|---------------------------|--|--|--|
| Advanced BIOS Features                                    | Load Fail-Safe Defaults   |  |  |  |
| Advanced Chipset Features                                 | Load Optimized Defaults   |  |  |  |
| Integrated Peripherals                                    | Set Supervisor Password   |  |  |  |
| Power Management Setup                                    | Set User Password         |  |  |  |
| PnP/PCI Configurations                                    | Save & Exit Setup         |  |  |  |
| PC Health Status                                          | Exit Without Saving       |  |  |  |
| Esc : Quit - ® ¬ : Select Item<br>F10 : Save & Exit Setup |                           |  |  |  |
| Time, Date, Hard Disk Type                                |                           |  |  |  |

### **Standard CMOS Setup**

Use this Menu for basic system configurations.

#### **Advanced BIOS Features**

Use this menu to set the Advanced Features available on your system.

#### **Advanced Chipset Features**

Use this menu to change the values in the chipset registers and optimize your system's performance.

### **Integrated Peripherals**

Use this menu to specify your settings for integrated peripherals.

## **Power Management Setup**

Use this menu to specify your settings for power management.

## PnP/PCI Configuration

This entry appears if your system supports PnP/PCI.

### **PC Health Status (Optional)**

This entry shows your PC health status. If Hardware Monitor Chipset is installed.

## Frequency/Voltage Control

Use this menu to specify your settings for frequency/voltage control.

#### Load Fail-Safe Defaults

Use this menu to load the BIOS default values for the minimal/stable performance for your system to operate.

## **Load Optimized Defaults**

Use this menu to load the BIOS default values that are factory settings for optimal performance system operations.

### Supervisor/User Password

Use this menu to set User and Supervisor Passwords.

### Save & Exit Setup

Save CMOS value changes to CMOS and exit setup.

## **Exit Without Saving**

Abandon all CMOS value changes and exit setup.

## **Standard CMOS Setup**

The items in Standard CMOS Setup Menu are divided into 10 categories. Each category includes no, one or more than one setup items. Use the arrow keys to highlight the item and then use the <PgUp> or <PgDn> keys to select the value you want in each item.

CMOS Setup Utility - Copyright(C) 1984-2000 Award Software Standard CMOS Setup

| Date(mm:dd:yy):<br>Time(hh:mm:ss):                                            |                                      | Item Help    |
|-------------------------------------------------------------------------------|--------------------------------------|--------------|
| IDE Primary Master IDE Primary Slave IDE Secondary Master IDE Secondary Slave | Press Enter None<br>Press Enter None | Menu Level > |
| Drive A<br>Drive B                                                            | 1.44M, 3.5in.<br>None                |              |
| Video<br>Halt On                                                              | EGA/VGA<br>All, But Keyboard         |              |
| Extended Memory                                                               | 640K<br>64512K<br>1024K              |              |

<sup>- ® ¬</sup> Move Enter:Select +/-/PU/PD:Value F10:Save ESC:Exit F1:General Help F5:Previous Values F6:Fail-safe Defaults F7:Optimized Defaults

#### Date

The date format is <day><month> <date> <year>.

**Day** Day of the week, from Sun to Sat, determined by

BIOS. (Read-only)

**Month** The month from Jan. through Dec.

**Date** The date from 1 to 31 can be keyed by numeric

function keys.

**Year** The year, depends on the year of the BIOS

#### Time

The time format is <hour> <minute> <second>.

#### PrimaryMaster/PrimarySlave

#### Secondary Master/Secondary Slave

Press PgUp/<+> or PgDn/<-> to select Manual, None, Auto type. Note that the specifications of your drive must match with the drive table. The hard disk will not work properly if you enter improper information for this category. If your hard disk drive type is not matched or listed, you can use Manual to define your own drive type manually.

If you select Manual, related information is asked to be entered to the following items. Enter the information directly from the keyboard. This information should be provided in the documentation from your hard disk vendor or the system manufacturer.

If the controller of HDD interface is **SCSI** and **CD-ROM**, the selection should be set to "None".

**Access Mode** The settings are Auto, Normal, Large, LBA.

Cylinder Number of cylinders
Head Number of heads
Precomp Write precom
Landing Zone Landing zone
Sector Number of sectors

## **Advanced BIOS Features**

#### CMOS Setup Utility - Copyright(C) 1984-2000 Award Software Advanced BIOS Features

| External Cache                                                                                                    | Enabled<br>Enabled                                                                                                    | Item Help    |
|----------------------------------------------------------------------------------------------------|----------------------------------------------------------------------------------------------------|--------------|
| Third Boot device Boot other device Swap Floppy Drive Boot Up Floppy Seek Boot Up Numlock Status Gate A20 Option Typematic Rate Setting Typematic Rate (Chars/Sec) Typematic Delay (Msec) Security Option OS Select for DRAM > 64MB Video BIOS Shadow CR800-CFFF Shadow D0000-DFFF Shadow D4000-DFFF Shadow D8000-DFFF Shadow | Enabled<br>Floppy<br>HDD-0<br>LS/ZIP<br>Enabled<br>Disabled<br>Disabled<br>On<br>Normal<br>Disabled<br>6<br>250<br>Setup<br>Non-OS2 | Menu Level > |

<sup>- ® ¬</sup> Move Enter:Select +/-/PU/PD:Value F10:Save ESC:Exit F1:General Help F5:Previous Values F6:Fail-safe D0efaults F7:Optimized Defaults

#### **Anti-Virus Protection**

Allows you to choose the VIRUS Warning feature for IDE Hard Disk boot sector protection. If this function is enabled and someone attempt to write date into this area, BIOS will show a warning message on screen and alarm beep.

Disabled (default) No warning message to appear when

anything attempts to access the boot sector or hard disk partition table.

Enabled Activates automatically when the

system boots up causing a warning message to appear when anything attempts to access the boot sector of

hard disk partition table.

#### **CPU Internal Cache**

The default value is Enabled. **Enabled** (default) Enable cache **Disabled** Disable cache

**Note:** The internal cache is built in the processor.

#### **External Cache**

Choose Enabled or Disabled. This option enables the level 2 cache memory.

## **CPU L2 Cache ECC Checking**

Choose Enabled or Disabled. This option enables the level 2 cache memory ECC (Error Check Correction).

#### **Quick Power On Self Test**

This category speeds up Power On Self Test (POST) after you power on the computer. If this is set to Enabled, BIOS will shorten or skip some check items during POST.

**Enabled** Enable quick POST **Disabled** (default) Normal POST

#### First/Second/Third/Other Boot Device

The BIOS attempts to load the operating system from the devices in the sequence selected in these items. The settings are Floppy, LS/ZIP, HDD-0/HDD-1/HDD-2/HDD-3, SCSI, CDROM, LAN, and Disabled.

#### **Swap Floppy Drive**

Switches the floppy disk drives between being designated as A and B. Default is Disabled.

### **Boot Up Floppy Seek**

During POST, BIOS will determine if the floppy disk drive installed is 40 or 80 tracks. 360K type is 40 tracks while 760K, 1.2M and 1.44M are all 80 tracks.

## **Boot Up NumLock Status**

Toggle between On or Off to control the state of the NumLock key when the system boots. When toggled On, the numeric keypad generates numbers instead of controlling cursor operations.

## Gate A20 Option

Gate A20 refers to the way the system addresses memory above 1MB (extended memory). When set to Fast, the system chipset controls Gate A20. When set to Normal, a pin in the keyboard controller controls Gate A20. Setting Gate A20 to Fast improves system speed, particularly with OS/2 and Windows.

### **Typematic Rate Setting**

Key strokes repeat at a rate determined by the keyboard controller. When enabled, the typematic rate and typematic delay can be selected. The settings are Enabled and Disabled.

#### **Typematic Rate (Chars/Sec)**

Sets the number of times a second to repeat a key stroke when you hold the key down. The settings are 6, 8, 10, 12, 15, 20, 24 and 30.

### **Typematic Delay (Msec)**

Sets the delay time after the key is held down before it begins to repeat the keystroke The settings are 250, 500, 750 and 1000.

### **Security Option**

If you have set a password, select whether the password is required every time the System boots, or only when you enter Setup. The default setting is Setup.

**System** The system will not boot and access to Setup will be denied if the correct password is not

entered at the prompt.

**Setup** The system will boot, but access to Setup will

be denied if the correct password is not entered

at the prompt.

#### OS Selection for DRAM > 64MB

Select OS2 only if you are running OS/2 operating system with greater than 64MB of RAM on your system.

## **Advanced Chipset Features**

The Advanced Chipset Features Setup option is used to change the values of the chipset registers. These registers control most of the system options in the computer.

Choose the "ADVANCED CHIPSET FEATURES" from the Main Menu and the following screen will appear.

CMOS Setup Utility - Copyright(C) 1984-2000 Award Software Advanced Chipset Features

| DRAM Timing by SPD         | No                     |                             |
|----------------------------|------------------------|-----------------------------|
| SDRAM Cycle Length         | 3                      | Item Help                   |
| DRAM Clock                 | 100MHz                 | Item help                   |
| Memory Hole                | Disabled               |                             |
| P2C/C2P Concurrency        | Enabled                |                             |
| Fast R-W Turn Around       | Disabled               | Menu Level >                |
| System BIOS Cacheable      | Disabled               |                             |
| Video RAM Cacheable        | Disabled               |                             |
| AGP Aperture Size          | 64M                    |                             |
| AGP 4X Mode                | Enabled                |                             |
| AGP Driving Control        | Auto                   |                             |
| AGP Driving Value          | DA                     |                             |
| OnChip USB                 | Enabled                |                             |
| USB Keyboard Support       | Enabled                |                             |
| USB Mouse Support          |                        |                             |
| OnChip Sound               | Auto                   |                             |
| OnChip Modem               | Auto                   |                             |
| CPU to PCI Write Buffer    | Enabled                |                             |
| PCI Dynamic Bursting       | Enabled                |                             |
| PCI Master 0 WS Write      | Enabled                |                             |
| PCI Delay Transaction      | Enabled                |                             |
| PCI#2 Access #1 Retry      | Disabled               |                             |
| AGP Master 1 WS Write      | Enabled                |                             |
| AGP Master 1 WS Read       | Enabled                |                             |
| Memory Parity/ECC Check    | Disabled               |                             |
| - @ - Move Enter: Select + | /=/DII/DD:Walue F10:Sa | we FSC:Fvit F1:General Helm |

<sup>- ® ¬</sup> Move Enter:Select +/-/PU/PD:Value F10:Save ESC:Exit F1:General Help F5:Previous Values F6:Fail-safe defaults F7:Optimized Defaults

Note: Change these settings only if you are familiar with the chipset.

### **DRAM Timing by SPD**

The DRAM timing is controlled by the DRAM Timing Registers. The Timings programmed into this register are dependent on the system design. Slower rates may be required in certain system designs to support loose layouts or slower memory.

### **SDRAM Cycle Length**

This field sets the CAS latency timing. The settings are 2 or 3.

#### DRAM Clock

The chipset support synchronous and asynchronous mode between the host clock and DIMM clock.

Host CLK (default)

66MHz

DIMM clock equal to host clock

DIMM clock equal to 66MHz

## **Memory Hole**

In order to improve performance, certain space in memory can be reserved for ISA cards. This memory must be mapped into the memory space below 16 MB.

Enabled Memory hole supported.

Disabled (default) Memory hole not supported.

## P2C/C2P Concurrency

This item allows you to Enable or Disable the PCI to CPU, CPU to PCI concurrency. The default setting is Enabled.

#### **Fast R-W Turn Around**

This item controls the DRAM timing. It allows the user to Enable or Disable the fast read, write turn around. The settings are Enabled or Disabled. The default setting is Disabled.

### **System BIOS Cacheable**

Selecting *Enabled* allows caching of the system BIOS ROM at F0000h-FFFFFh, resulting in better system performance. However, if any program writes to this memory area, a system error may result. The settings are: Enabled and Disabled.

#### Video RAM Cacheable

Select Enabled allows caching of the video BIOS, resulting in better system performance. However, if any program writes to this memory area, a system error may result. The settings are: Enabled and Disabled.

### **AGP Aperture Size**

Select the size of the Accelerated Graphics Port (AGP) aperture. The aperture is a portion of the PCI memory address range dedicated for graphics memory address space. Host cycles that hit the aperture range are forwarded to the AGP without any translation.

#### AGP-4X Mode

This item is used to Enabled or Disabled the AGP support for AGP 4x mode.

## **AGP Driving Control**

This item allows you to adjust the AGP driving force. Choose Manual to key in a AGP Driving Value in the next selection. This field is recommended to set in Auto for avoiding any error in your system. The default setting is Auto.

## **AGP Driving Value**

This item allows you to adjust the AGP driving force.

### Onchip USB

Set this option to Enable or Disable the onchip USB controller. The default setting is Enabled.

### **USB Keyboard Support**

Select Enabled if your system contains a Universal Serial Bus (USB) controller and you have a USB keyboard.

### **OnChip Sound**

This item allows you to control the onboard AC 97 audio.

### **OnChip Modem**

This item allows you to control the onboard MC 97 Modem.

#### CPU to PCI Write Buffer

When this field is Enabled, writes from the CPU to the PCI bus are buffered, to compensate for the differences between the CPU and the PCI bus. When Disabled, the writes are not buffered and the CPU must wait until the write is complete before starting another cycle. The default setting is Enabled.

## **PCI Dynamic Bursting**

When Enabled, every write transaction goes to the write buffer. Burstable transactions then burst on the PCI bus and non burstable transactions do not.

## **PCI Delay Transaction**

The chipset has an embedded 32-bit posted write buffer to support delay transactions cycles. Select Enabled to support compliance with PCI specification version 2.1. The settings are Enabled or Disabled.

## PCI#2 Access #1 Retry

When Disabled, PCI#2 will not be disconnected until access finishes (default). When Enabled, PCI#2 will be disconnected if max retries are attempted without success. The default setting is Enabled.

#### **AGP Master 1 WS Write**

When Enabled, writes to the AGP (Accelerated Graphics Port) are executed with one wait states. The default setting is Enabled.

#### AGP Master 1 WS Read

When Enabled, reads to the AGP (Accelerated Graphics Port) are executed with one wait states. The default setting is Enabled.

## Memory Parity/ECC Check

Select Enabled, Disabled, or Auto. In Auto mode, the BIOS enables the memory checking automatically when it detects the presence of ECC or parity DRAM.

## **Integrated Peripherals**

#### CMOS Setup Utility - Copyright(C) 1984-2000 Award Software Integrated Peripherals

|                                                                                                    | integrated i criphera.                  |              |
|----------------------------------------------------------------------------------------------------|-----------------------------------------|--------------|
|                                                                                                    | Enabled<br>Enabled                      | Item Help    |
| Primary Master PIO Primary Slave PIO Secondary Master PIO Secondary Slave PIO Primary Master UDMA Primary Slave UDMA Secondary Master UDMA Secondary Slave UDMA Init Display First IDE HDD Block Mode Onboard FDD Controller Onboard Serial Port 1 Onboard Serial Port 2 UART 2 Mode X IR Function Duplex X TX,RX inverting enable Onboard Parallel Port Onboard Parallel Mode ECP Mode Use DMA Parallel Port EEP Type Onboard Legacy Audio Sound Blaster SB I/O Base Address | Auto Auto Auto Auto Auto Auto Auto Auto | Menu Level > |
|                                                                                                    |                                         |              |

<sup>- ® ¬</sup> Move Enter:Select +/-/PU/PD:Value F10:Save ESC:Exit F1:General Help F5:Previous Values F6:Fail-safe defaults F7:Optimized Defaults

#### OnChip IDE Channel Onchip IDE Channel 1

The integrated peripheral controller contains an IDE interface with support for two IDE channels. Select *Enabled* to activate each channel separately. The settings are: Enabled and Disabled.

#### **IDE Prefetch Mode**

This item is used to Enabled or Disabled the IDE Read/Write Prefetch buffer. This buffer is used to store data for faster performances.

#### Primary/Secondary Master/Slave PIO

The four IDE PIO (Programmed Input/Output) fields let you set a PIO mode (0-4) for each of the four IDE devices that the onboard IDE interface supports. Modes 0 through 4 provide successively increased performance. In Auto mode, the system automatically determines the best mode for each device. The settings are: Auto, Mode 0, Mode 1, Mode 2, Mode 3, Mode 4.

### Primary/Secondary Master/Slave UDMA

Ultra DMA/33 implementation is possible only if your IDE hard drive supports it and the operating environment includes a DMA driver (Windows 95 OSR2 or a third-party IDE bus master driver). If your hard drive and your system software supports Ultra DMA/33, Ultra DMA/66 and Ultra DMA/100, select Auto to enable BIOS support. The settings are: Auto, Disabled.

## **Init Display First**

This item allows you to decide to activate whether PCI Slot or AGP Slot. The settings are: PCI Slot, AGP Slot.

#### IDE HDD Block Mode

Block mode is also called block transfer, multiple commands, or multiple sector read/write. If your IDE hard drive supports block mode (most new drives do), select Enabled for automatic detection of the optimal number of block read/writes per sector the drive can support. The settings are: Enabled, Disabled.

#### **Onboard FDD Controller**

Select Enabled if your system has a floppy disk controller (FDD) installed on the system board and you wish to use it. If you install add-on FDC or the system has no floppy drive, select Disabled in this field. The settings are: Enabled and Disabled.

#### Onboard Serial Port 1/Port 2

Select an address and corresponding interrupt for the first and second serial ports. The settings are: 3F8/IRQ4, 2E8/IRQ3, 3E8/IRQ4, 2F8/IRQ3, Disabled, Auto.

#### **UART 2 Mode**

This item allows you to select which mode for the Onboard Serial Port 2. The settings are: Standard, HPSIR, ASKIR.

#### **IR Function Duplex**

Select the value required by the IR device connected to the IR port. Full-duplex mode permits simultaneous two-direction transmission. Half-duplex mode permits transmission in one direction only at a time. If no infrared port is present in the system, select Disabled.

## TX, RX inverting enable

This item allows you to enable the TX, RX inverting which depends on different H/W requirement. This field is not recommended to change its default setting for avoiding any error in your system.

#### **Onboard Parallel Port**

Select a logical LPT port address and corresponding interrupt for the physical parallel port.

#### **Onboard Parallel Mode**

To operate the onboard parallel port as Standard Parallel Port only, choose "SPP." To operate the onboard parallel port in the ECP and SPP modes simultaneously, choose "ECP/SPP." By choosing "ECP", the onboard parallel port will operate in ECP mode only. Choosing "ECP/EPP" will allow the onboard parallel port to support both the ECP and EPP modes simultaneously. The ECP mode has to use the DMA channel, so choose the onboard parallel port with the ECP feature. After selecting it, the following message will appear: "ECP Mode Use DMA" At this time the user can choose between DMA channels 3 or 1. The onboard parallel port is EPP Spec. compliant, so after the user chooses the onboard parallel port with the EPP function, the following message will be displayed on the screen: "EPP Mode Select." At this time either EPP 1.7 spec. or EPP 1.9 spec. can be chosen.

SPP: Standard Parallel PortEPP: Enhanced Parallel PortECP: Extended Capability Port

#### ECP Mode Use DMA

Select a DMA channel for the parallel port for use during ECP mode. The settings are 3 or 1. The default setting is 3.

## Parallel Port EEP Type

Select EPP port type 1.7 or 1.9, as required by your parallel peripheral.

## **Onboard Legacy Audio**

This fields controls the onboard legacy audio.

- Sound Blaster
- SB I/O Base Address
- SB IRO Select
- SB DMA Select
- MPU-401
- MPU-401 I/O Address
- Game Port (200-207H)

## **Power Management Setup**

The Power Management Setup allows you to configure you system to most effectively save energy while operating in a manner consistent with your own style of computer use.

CMOS Setup Utility - Copyright(C) 1984-2000 Award Software Power Management Setup

#### **IPCA Function**

This item allows you to Enabled/Disabled the Advanced Configuration and Power Management (ACPI). The Settings are Enabled and Disabled.

#### **Power Management**

This option allows you to select the type (or degree) of power saving for Doze, Standby, and Suspend modes. This table describes each power management mode:

**Max Saving** Maximum power savings.

Only available for SL CPU's

User Define Set each mode individually.

Min Saving Minimum power savings.

### **ACPI Suspend Type**

This item will set which ACPI suspend type will be used.

S1 (POS) The S1 sleeping state is low wake-up latency

sleeping state. In this state, no system context is lost(CPU or chip set) and hardware maintains all

system context.

S3 (STR) The S3 state is a low wake-up latency sleeping

state where all system context is lost expect

system memory. CPU, cache, and chipset context are lost in this state. Hardware maintains memory context and restores some CPU and L2 configura

tion context.

## PM Control by APM

If Advanced Power Management (APM) is installed on your system, selecting Yes gives better power savings.

### **Video Off Option**

Selects the power-saving modes during which the monitor goes

blank:

Always On Monitor remains on during power-saving modes.

Suspend Off Monitor blanked when system enters Suspend

mode.

**Susp, Stby Off** Monitor blanked when system enters either

Suspend or Standby mode.

All Modes Off Monitor blanked when system enters any power

saving mode.

#### Video Off Method

Determines the manner in which the monitor is blanked.

V/H SYNC+Blank System turns off vertical and horizontal

synchronization ports and writes blanks to

the video buffer.

**DPMS Support** Initial display power management signaling.

**Blank Screen** This option only writes blanks to the video

buffer.

### **Modem Use IRO**

Name the interrupt request (IRQ) line assigned to the modem (if any) on your system. Activity of the selected IRQ always awakens the system.

## **Soft-Off by PWR-BTTN**

Pressing the power button for more than 4 seconds forces the system to enter the Soft-Off state. The settings are Delay 4 Sec and Instant-Off.

#### **State After Power Failure**

This option will determine how the system will power on after a power failure.

### Wake Up Events

| VGA<br>LPT & COM<br>HDD & FDD<br>PCI Master                                                                                                   | Off<br>LPT/COM<br>On<br>Off        |      | Item  | Help |
|----------------------------------------------------------------------------------------------------|------------------------------------|------|-------|------|
| Power On by PCI Card<br>Wake Up On LAN/Ring<br>RTC Alarm Resume<br>Date (of Month)                                                            | Disabled Disabled Disabled 0:0:0:0 | Menu | Level | >    |
| - " ® ¬ Move Enter:Select +/-/PU/PD:Value F10:Save ESC:Exit F1:General Help<br>F5:Previous Values F6:Fail-safe defaults F7:Optimized Defaults |                                    |      |       |      |

#### **VGA**

When Enabled, you can set the VGA to awaken the system.

#### LPT & COM

When LPT & COM is On, any activity from one of the listed system peripheral devices or IRQs wakes up the system

### HDD & FDD

When HDD & FDD is On, any activity from one of the listed system peripheral devices or IRQs wakes up the system

#### **PCI** Master

When PCI Master is On, any activity from one of the listed system peripheral devices or IRQs wakes up the system

## Wake Up On LAN/Ring

To use this function, you need a LAN add-on card or Modem which supports power on functions. During Disabled, the system cannot be boot up through LAN and ignores any incoming call from the modem. During Enabled, the system can be boot up through LAN and modem.

#### RTC Alarm Resume

This function is for setting date and time for your computer to boot up. During Disabled, you cannot use this function. During Enabled, choose the Date and Time Alarm:

**Date(of month)** Alarm You can choose which month the

system will boot up. Set to 0, to boot

every day.

Time(hh:mm:ss) Alarm You can choose what hour, minute and

second the system will boot up.

**Note:** If you have change the setting, you must let the system boot up until

it goes to the operating system, before this function will work.

## IRQs Wake Up Event

When this is set to On, any event occuring at will awaken a system which has been powered down.

### **IRQs Activity Monitoring**

| IRQ5                                                      | (COM 2)<br>(COM 1)<br>(LPT 2)<br>(Floppy Disk)                                           | Enabled<br>Enabled<br>Enabled<br>Enabled | Item Help                   |
|-----------------------------------------------------------|------------------------------------------------------------------------------------------|------------------------------------------|-----------------------------|
| IRQ8<br>IRQ9<br>IRQ10<br>IRQ11<br>IRQ12<br>IRQ13<br>IRQ14 | (IRQ2 Redir)<br>(Reserved)<br>(Reserved)<br>(PS/2 Mouse)<br>(Coprocessor)<br>(Hard Disk) | Enabled<br>Enabled                       | Menu Level >                |
|                                                           | Move Enter:Select +/-<br>Previous Values F6:F:                                           |                                          | ve ESC:Exit F1:General Help |

The following is a list of IRQ's, Interrupt ReQuests, which can be exempted much as the COM ports and LPT ports above can. When an I/O device wants to gain the attention of the operating system, it signals this by causing an IRQ to occur. When the operating system is ready to respond to the request, it interrupts itself and performs the service.

When set On, activity will neither prevent the system from going into a power management mode nor awaken it.

- IRQ3 (COM 2)
- IRQ4 (COM 1)
- IRQ5 (LPT 2)
- IRQ6 (Floppy Disk)
- IRQ7 (LPT 1)
- IRQ8 (RTC Alarm)
- IRQ9 (IRQ2 Redir)
- IRQ10 (SCSI1)
- IRQ11 (SCSI2)
- IRQ12 (PS/2 Mouse)
- IRQ13 (Coprocessor)
- IRQ14 (Hard Disk)
- IRQ15 (Reserved)

## PnP/PCI Configuration Setup

This section describes configuring the PCI bus system. PCI, or Personal Computer Interconnect, is a system which allows I/O devices to operate at speeds nearing the speed the CPU itself uses when communicating with its own special components. This section covers some very technical items and it is strongly recommended that only experienced users should make any changes to the default settings.

CMOS Setup Utility - Copyright(C) 1984-2000 Award Software PnP/PCI Configuration Setup

| PnP OS Installed<br>Reset Configuration Data                                               | No<br>Disabled                            | Item Help                   |
|--------------------------------------------------------------------------------------------|-------------------------------------------|-----------------------------|
| 2                                                                                          | Auto (ESCD)<br>Press Enter<br>Press Enter | Menu Level >                |
| Assign IRQ for USB<br>INT Pin 1 Assignment<br>INT Pin 2 Assignment<br>INT Pin 3 Assignment | Enabled<br>Enabled<br>Auto<br>Auto        |                             |
| - ® ¬ Move Enter:Select +/-                                                                | /PU/PD:Value F10:Sa                       | ve ESC:Exit F1:General Help |

<sup>- ⊗ ¬</sup> Move Enter:Select +/-/PU/PD:Value F10:Save ESC:Exit F1:General Help F5:Previous Values F6:Fail-safe defaults F7:Optimized Defaults

#### PnP OS Installed

When set to YES, BIOS will only initialize the PnP cards used for booting (VGA, IDE, SCSI). The rest of the cards will be initialized by the PnP operating system like Windows® 95 or 98. When set to NO, BIOS will initialize all the PnP cards. So, for non-PnP operating system (DOS, Netware®), this option must set to Yes.

### **Reset Configuration Data**

Normally, you leave this field Disabled. Select Enabled to reset Extended System Configuration Data (ESCD) when you exit Setup if you have installed a new add-on and the system reconfiguration has caused such a serious conflict that the operating system can not boot.

The settings are: Enabled and Disabled.

#### Resource Controlled By

The Award Plug and Play BIOS has the capacity to automatically configure all of the boot and Plug and Play compatible devices. However, this capability means absolutely nothing unless you are using a Plug and Play operating system such as Windows<sup>⋄</sup>95/98. If you set this field to "manual" choose specific resources by going into each of the sub menu that follows this field (a sub menu is preceded by a "➤"). The settings are: Auto(ESCD), Manual.

## **IRQ** Resources

When resources are controlled manually, assign each system interrupt a type, depending on the type of device using the interrupt.

#### **DMA Resources**

This sub menu can let you control the DMA resource.

## PCI/VGA Palette Snoop

Leave this field at Enabled. The settings are Enabled and Disabled.

## Assign IRQ for VGA

Leave this field at Enabled. The settings are Enabled and Disabled.

## Assign IRQ for USB

Leave this field at Enabled. The settings are Enabled and Disabled.

## **PC Health Status (Optional)**

This section helps you to get more information about your system including CPU temperature, FAN speed and voltages. It is recommended that you contact with your motherboard supplier to get proper value about your setting of the CPU temperature.

CMOS Setup Utility - Copyright(C) 1984-2000 Award Software
PC Health Status

| Current CP                 |              | 33°C/91°F<br>23°C/73°F<br>6124Rpm<br>0Rpm |          | Item       | Help       |      |
|----------------------------|--------------|-------------------------------------------|----------|------------|------------|------|
| Vcore<br>3.3V<br>5V<br>12V |              | 1.70V<br>3.30V<br>4.92V<br>11.40V         | A.       | Menu Level | >          |      |
|                            |              |                                           |          |            |            |      |
|                            |              |                                           |          |            |            |      |
| - <sup>-</sup> ® ¬ Move    | Enter:Select | +/-/PU/PD:Value                           | F10:Save | ESC:Exit   | F1:General | Help |

## Current CPU Temp.

This item shows the current CPU temperature.

## **Current System Temp.**

This item shows the current system temperature.

## Current CPUFAN1 Temp.

This item shows the current CPUFAN1 speed.

### Current CPUFAN2 Temp.

This item shows the current CPUFAN2 speed.

### Vcore

This item shows the current system voltage.

## Frequency/Voltage Control

This section is for setting CPU Frequency/Voltage Control.

CMOS Setup Utility - Copyright(C) 1984-2000 Award Software Frequency/Voltage Control

| CPU Vcore Select CPU Vio Select Auto Detect DIMM/PCI Clk Spread Spectrum Modulated | 3.3V<br>Enabled | Item Help    |
|------------------------------------------------------------------------------------|-----------------|--------------|
| Clock By Slight Adjust CPU Clock Ratio                                             | 100             | Menu Level > |
|                                                                                    |                 |              |
|                                                                                    |                 |              |
|                                                                                    |                 |              |
|                                                                                    |                 |              |

<sup>- ® ¬</sup> Move Enter:Select +/-/PU/PD:Value F10:Save ESC:Exit F1:General Help F5:Previous Values F6:Fail-safe defaults F7:Optimized Defaults

#### Auto Detect DIMM/PCI CLK

To reduce the occurrence of electromagnetic interference (EMI), the BIOS detects the presence or absence of components in DIMM and PCI slots and turns off system clock generator pulses to empty slots.

### **Spread Spectrum Modulated**

When the system clock generator pulses, the extreme values of the pulse generate excess EMI. Enabling pulse spectrum modulation changes the extreme values from spikes to flat curves, thus reducing EMI. This benefit may in some cases be outweighed by problems with timing-critical devices, such as a clock-sensitive SCSI device.

### Clock By Slight Adjust

This item allows the user to increment the clock by 1(MHz) per clock adjustment. During OverClocking, if the system hangs up. The Watch Dog Timer will automatically reboot the system and set the Clock by Slight Adjust to its default setting (100MHz).

#### **CPU Clock Ratio**

This item allows you to select the CPU Clock Ratio. **Default** CPU Clock Ratio default setting. **5.5 to 12.5** Allows user to over ratio the CPU.

**Note:** We do not guarantee that the Motherboard or other components

will work properly after overclocking.

## Load Fail-Safe/Optimized Defaults

CMOS Setup Utility - Copyright(C) 1984-2000

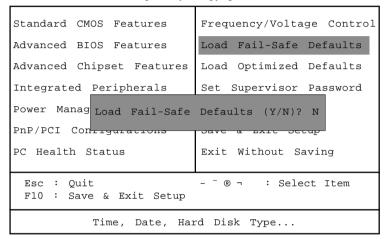

#### Load Fail-Safe Defaults

Pressing 'Y' loads the BIOS default values for the most stable, minimal-performance system operations.

#### **Load Optimized Defaults**

Pressing 'Y' loads the default values that are factory settings for optimal performance system operations.

## Set Supervisor/User Password

CMOS Setup Utility - Copyright(C) 1984-2000

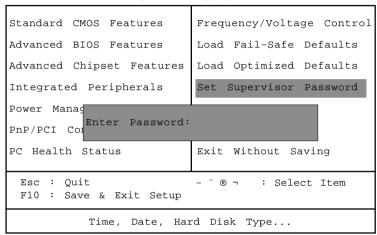

You can set either supervisor or user password, or both of them. The differences are:

**Supervisor password:** Can enter and change the options of the setup

menus.

**User password:** Can only enter but do not have the right to change

the options of the setup menus. When you select this function, the following message will appear at the center of the screen to assist you in creat-

ing a password.

ENTER PASSWORD:

Type the password, up to eight characters in length, and press <Enter>. The password typed now will clear any previously entered password from CMOS memory. You will be asked to confirm the password. Type the password again and press <Enter>. You may also press <Esc> to abort the selection and not enter a password.

To disable a password, just press <Enter> when you are prompted to enter the password. A message will confirm the password will be disabled. Once the password is disabled, the system will boot and you can enter Setup freely.

#### PASSWORD DISABLED.

When a password has been enabled, you will be prompted to enter it every time you try to enter Setup. This prevents an unauthorized person from changing any part of your system configuration.

Additionally, when a password is enabled, you can also require the BIOS to request a password every time your system is rebooted. This would prevent unauthorized use of your computer.

You determine when the password is required within the BIOS Features Setup Menu and its Security option. If the Security option is set to "System", the password will be required both at boot and at entry to Setup. If set to "Setup", prompting only occurs when trying to enter Setup.